## Previewing a Pipeline

It is possible to view an image of the full pipeline before running it. All saved and imported pipelines are available for all users on a Partek Flow instance to preview. To preview a pipeline:

- 1. Click on a circular data node under the *Analyses* tab and expand the **Pipelines** section from the menu on the right. The context-sensitive menu will only display pipelines that can be applied to the data type of the selected data node
- 2. Click **Preview pipeline** ( ) for the pipeline you want to preview (Figure 1)

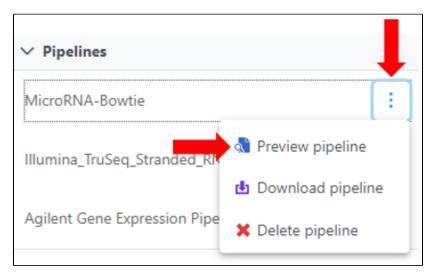

Figure 1. Preview a pipeline

An image of the pipeline will be displayed at the center of the screen (Figure 2). To close the image and return to the *Analyses* tab, click outside of the image.

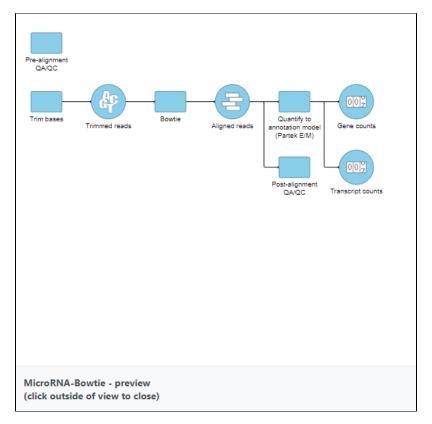

Figure 2. Preview image of a pipeline

## Additional Assistance

If you need additional assistance, please visit our support page to submit a help ticket or find phone numbers for regional support.

« Downloading and Sharing a Pipeline Deleting a Pipeline »

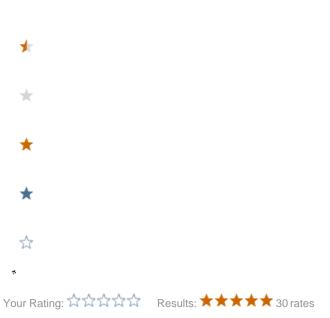